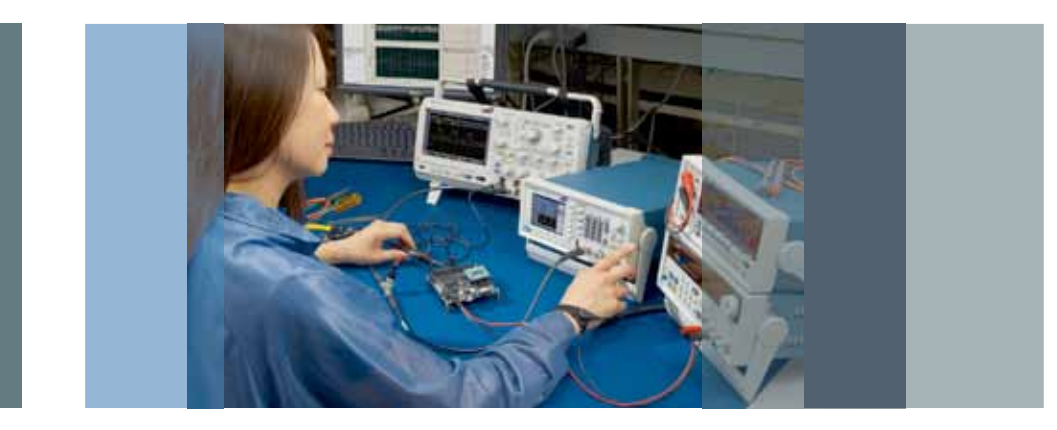

# 使用任意波形 / 函数发生器 复现真实世界信号 应用指南

引言

今天,几乎所有消费品都有电路或器件要求输入特定 电子信号,产品才能正确运行。这种输入可以非常简 单,如来自汽车碰撞传感器的信号;也可以非常复杂, 如控制器区域网 (CAN) 或 IC 间总线 (I<sup>2</sup>C) 信号。在设 计和测试这些器件时,要求一种机制复现输入信号。 在许多情况下,还需要在信号中增加噪声或其它异常 事件,以在真实世界和极限条件下测试器件。常用的 方法是使用应用软件创建这些信号,或使用示波器捕 获实地信号,然后把创建或捕获的这个波形加载到任 意波形 / 函数发生器 (AFG) 中, 如泰克 AFG3000 系列 和 AFG2000 系列。AFG 可以重复复现这一信号, 在控 制的环境中测试最终电路设计,如温度舱或 EMC 测试 室中。由于可以简便地改动复现的信号,它们可以控制 测试,检验被测器件的全部可靠性。某些示波器,如 MDO3000,带有集成 AFG,可以完全在一台仪器中捕 获、修改和复现信号。

本应用指南将介绍使用泰克 AFG 产品和 ArbExpress 软件复现真实世界信号所需的各个步骤。

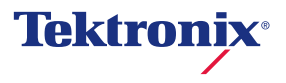

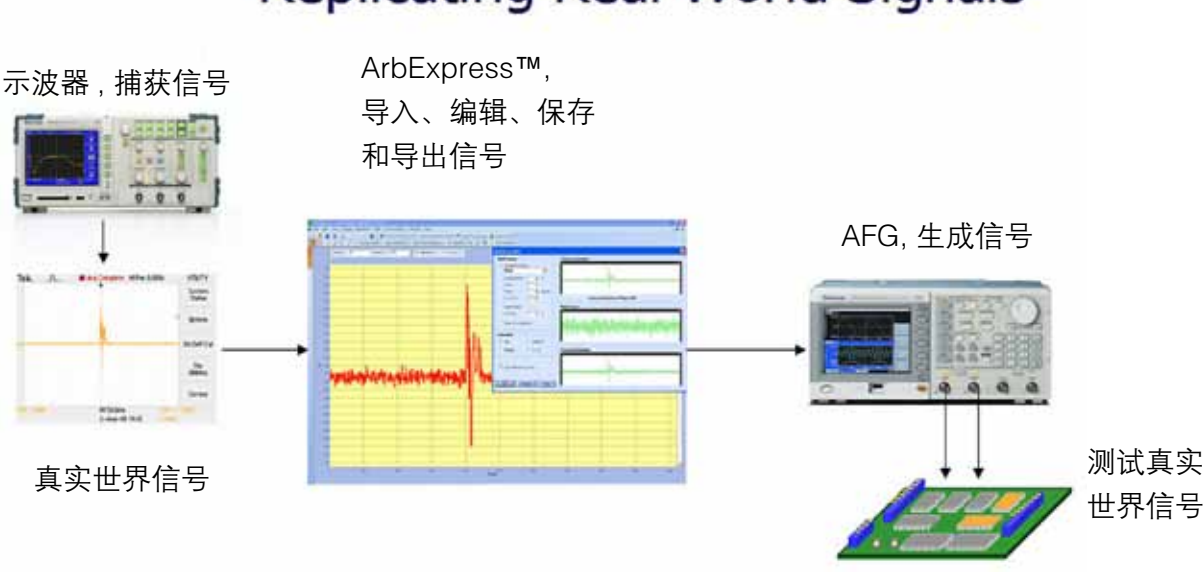

## **Replicating Real World Signals**

图 1. 信号复现流程图。

## AFG 基础知识

我们首先讨论什么是任意波形 / 函数发生器。从本质 上看,AFG 的任意波形发生器部分是一种完善的播放 系统,它根据存储的数字数据生成波形,这些数字数 据描述了 AC 信号不断变化的电压电平。我们可以用 大家熟悉的方式介绍任意波形的概念,它在一定程度 上类似于唱片机,实时从磁盘中读出数字编码的模拟 音频信号。AFG 的任意波形功能提供了几乎任何其它 仪器都不能匹配的通用性。由于能够生成想得到的几 乎任何波形,AFG 可以支持从汽车传感器模拟到无线 网络极限测试的各种应用。

AFG 的函数发生器部分生成稳定、精确、捷变的标准 形状的波形,特别是最重要的正弦波和方波。捷变性 是指从一个频率迅速、干净地变成另一个频率的能力。 大多数 AFG 提供了人们熟悉的下述波形的某个子集:

- 正弦波
- 方波
- 三角波
- 扫描波
- 脉冲
- 锯齿波
- 调制
- 半正弦波

当前的 AFG 是为改善输出信号的相位、频率和幅度 控制而设计的。此外,许多 AFG 为调制来自内部信 号源或外部信号源的信号提供了一条途径,这对某些 类型的标准一致性测试至关重要。

## 创建任意波形

在本应用指南中,我们将主要讨论 AFG 的任意波形 功能。为使用 AFG,您必须先创建要生成的信号,有 多种方法可以创建信号。比较常用的方法是使用软件, 根据技术数据画出波形,或者使用示波器捕获波形、 然后把它发送到 AFG 生成波形。我们将分别考察这 两种方法。

#### 捕获发动机碰撞传感器信号

在第一个实例中,我们将使用示波器捕获汽车碰撞传 感器输出,然后把它发送到 AFG,然后使用复现的信 号, 评估发动机电脑控制系统。

碰撞传感器是任何新型汽车上都会配备的一种小型压 电器件。在与电子控制模块 (ECM) 结合使用时,它可 以确定什么时候发生碰撞,并相应地延迟点火定时。 生成这种碰撞传感器信号的不同幅度和定时,可以大 大加快 ECM 设计的整体测试速度,而不要求等待发 动机碰撞,才能精确测试 ECM 器件。如果不使用信 号源生成这个信号,设计评估任务要困难得多。

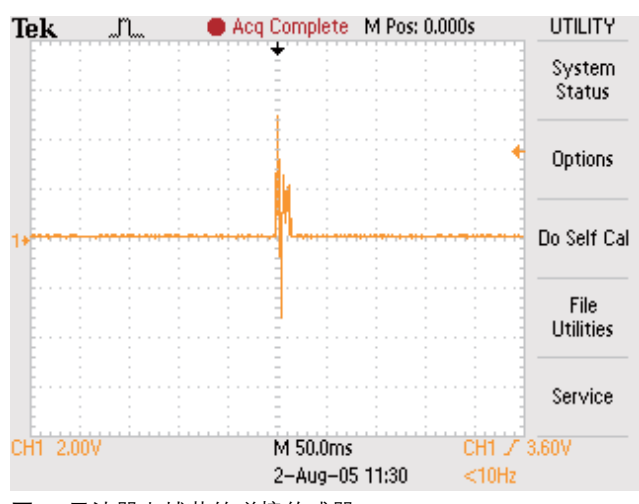

图 2. 示波器上捕获的碰撞传感器。

为捕获真实世界碰撞信号,包括所有重叠的失真和异 常信号,必需探测压电传感器的输出信号,在发动机 运行时捕获信号。传感器信号应表示某个发动机所有 汽缸生成的信号和定时。下一步是提取一个汽缸的一 个碰撞,然后使用 AFG 复现这个信号。

在我们的实例中,我们先捕获非失真的信号,可能会 在整个测试程序中增加异常事件。等待发动机碰撞是 一项非常乏味的任务。因此,为捕获信号,我们将使 用已知良好的传感器,从发动机中去掉传感器,使用 一个小型扳手接好,模拟发动机碰撞。这种方法可以 很好地模拟传感器对实际发动机碰撞的反应。然后, 在泰克 TPS2000 系列便携式示波器上捕获得到的波 形。它表示发动机的一个碰撞及一个汽缸的理想信号。 参见图 2。

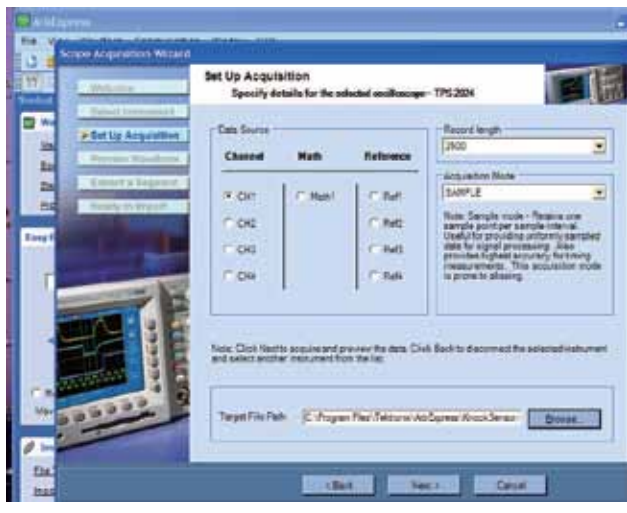

图 3. ArbExpress 示波器采集向导。

## 使用 ArbExpress™ 软件示波器采集向导

一旦示波器上已经捕获了信号,我们可以使用泰克 AFG 免费配套软件"ArbExpress"及其示波器采集 向导,从示波器中获取波形。这通过示波器支持的 TekVisa 完成,如 LAN、GPIB 或 RS232。采集向导 引导您完成所需的步骤,保证只会获取感兴趣的波形 部分。如果想要完整的波形,ArbExpress™ 软件也 可以直接导入波形,或打开许多示波器支持的 .CSV 文件格式。

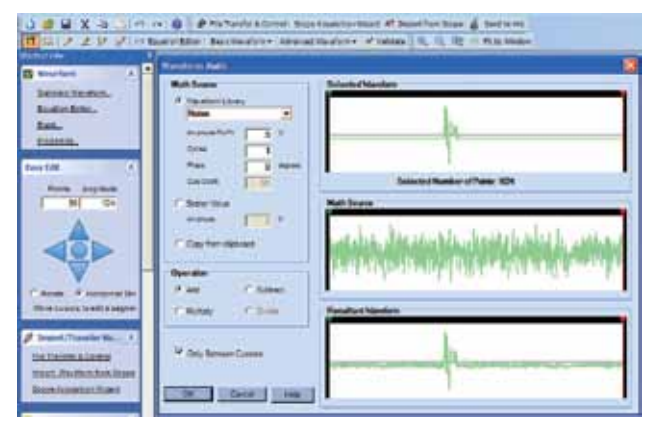

图 4. ArbExpress 增加噪声的数学运算功能。

## 在导入的波形中增加噪声

在导入波形后,ArbExpress 软件可以编辑波形。通 过自由手绘、点绘和波形数学运算等工具,用户可以 获得充分的自由度和灵活性来修改波形。为在真实世 界或极限条件下测试最终设备,可以简便地在波形中 增加噪声或异常事件,而不必使用示波器捕获"失真 的"信号。用户可以使用 ArbExpress 简单地增加失真。

### 把编辑好的波形传送到 AFG

一旦波形看上去与想要的波形一模一样,那么可以使 用 ArbExpress 软件通过 USB、LAN 或 GPIB 接口简 便地直接把波形传送到 AFG 或配有选项 MDO3AFG 的 MDO3000。如果需要, 还可以把波形保存在 USB 存储设备上,使用前面板上的 USB 端口在 AFG3000 系列仪器上直接打开波形。通过 USB 存储设备, 可 以轻松地保存和打开波形库。

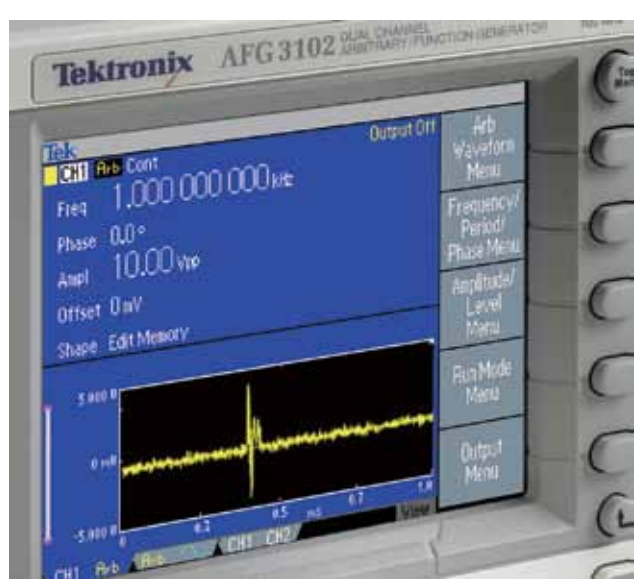

图 5. AFG3000 系列 USB 前面板适配器。

一旦波形传送或加载到 AFG 的任意波形存储器中, 大型显示屏会显示将要生成的波形。这消除了猜测工 作,可以知道是否已经加载了正确波形。最后需要设 置想要的幅度和频率 ( 使用的波形存储器的重复率 ), 打开输出。可以使用不同的传感器脉冲幅度,简便地 测试 ECM 器件。还可以激活信号发生器输出路径中 的可变噪声源,测试 ECM 可以容忍的噪声数量。

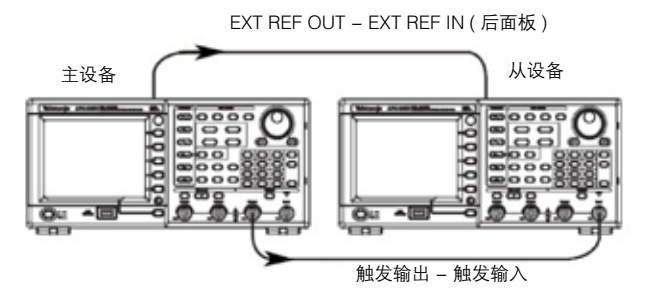

图 6. 同步两部 AFG3000 系列仪器。

#### 同步多部仪器

由于汽车有多缸发动机,因此必需同步两部或多部双 通道 AFG,以便为 ECM 提供要求的输入数量。为同 步多部单通道或双通道 AFG,应把一部 AFG 指定为 主仪器,把其外部参考输出连接到其它仪器的外部参 考输入上。为获得更加精确的定时同步,把主仪器的 TTL触输出与被连接的辅助仪器的触发输入连接起来。 通过一部仪器内部两条通道之间能够简便调节的相位 偏置,可以实现额外的定时控制功能。

### 创建串行数据信号

在汽车应用中,其它传感器和通信电路也要求复现和 测试。例如,防抱死刹车系统和传输控制系统通常采 用精心设计的控制通信,如 CAN 之类的串行数据总线。 显示和控制器件可能会使用 I2C 器件。可以使用示波 器简便地捕获所有这些信号,然后可以使用任意波形 / 函数发生器,简便地复现这些信号。但是,对串行数 据总线来说,最好直接作为逻辑信号创建时钟和数据 信号。如前所述,然后可以增加噪声和其它异常事件, 检验 DUT 的操作。

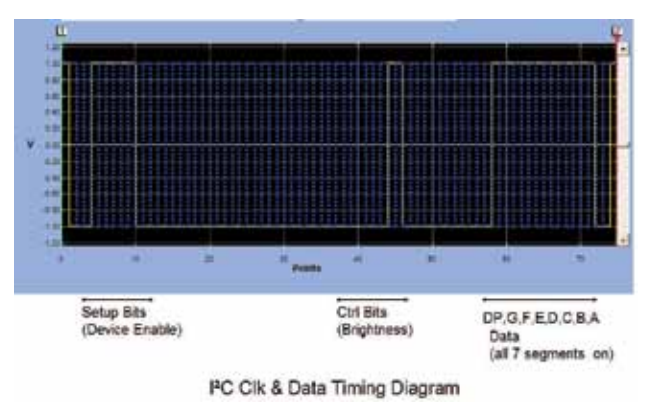

图 7. I<sup>2</sup>C 时钟和数据要求。

## 使用 ArbExpress™ 软件创建 I<sup>2</sup>C 时钟和数据

在下面的实例中,我们将使用 ArbExpress 创建驱动 l<sup>2</sup>C LED 驱动器电路要求的串行时钟和数据。然后我 们把这些波形发送到 AFG 中,生成波形。对 CAN 等 其它通信总线,也可以使用这一技术。

### 确定定时要求

在创建逻辑消息驱动 I2C 器件之前, 必需了解器件技 术数据的定时图。在这一实例中,我们确定器件需要 76 个时钟周期,发送一条消息,定义 LED 器件、亮 度和要示意的波形段。图 7 是重叠的时钟波形和数据 波形。

## 使用 ArbExpress™ 软件标准 DC 波形定义波形 长度

为使用 ArbExpress 创建这些波形, 我们先从标准 DC 波形开始, 定义一个 76 点的波形长度 (我们将只定 义波形中希望的点数,来创建 DC 波形 )。

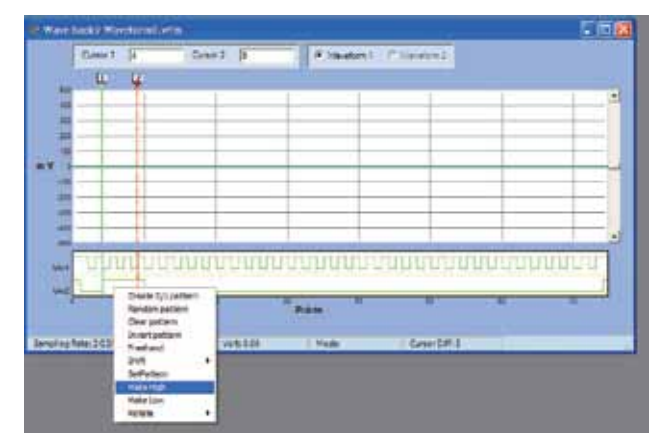

图 8. ArbExpress 标记"Make High"功能。

#### 使用标记编辑器创建时钟和数据逻辑

然后,我们使用 Marker(标记)窗口和编辑功能,创 建逻辑波形。标记定义为数字输出,许多高性能任意 波形发生器 (AWG) 上都提供了标记功能。由于 AFG 支持模拟波形,我们将把这些标记波形转换成模拟波 形。为创建时钟波形,用户只需在 Mrk1 显示屏上点 击鼠标右键,然后选择"Create 0/1 pattern"即可。 一旦创建了时钟波形,我们可以创建数据波形。为 此,我们使用光标定义一个区域,然后使用鼠标点击 Mrk2 显示屏,选择"Make High",参见图 8。

这一操作把两个光标之间的区域设为"1"或"high"。 通过这种方式,我们定义了这一消息所需的全部高位。 大家在图 9 中可能还会注意到, 时钟 (Mrk1) 和数据 (Mrk2) 的第一位和最后一位被设为高,这用来识别发 送的 I<sup>2</sup>C 消息的开始和结束, 并用于同步, 参见图 9。

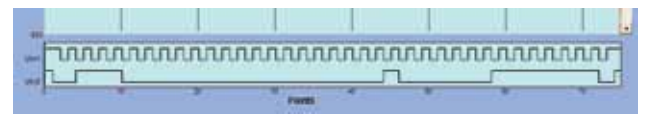

图 9. 使用 ArbExpress 标记编辑器编辑的 I˚C 时钟和数据要 求。

用户只需把波形和标记另存为一个ASCII (.CSV)文件, 就可以创建 AFG 要求的模拟数据。一旦保存,将在第 2 栏和第 3 栏中找到标记数据。然后把这几个栏复制 和粘贴到单独的 csv 文件中, 然后使用 ArbExpress 打开文件。标记信息现在作为模拟数据打开 ( 参见图 10)。如果要求,可以使用 ArbExpress 增加噪声或其 它异常事件,然后使用 Send to ARB 功能把最终信号 直接发送到 AFG,或把它们保存到 USB 存储设备中。

#### 生成最终输出

时钟波形装载到 AFG 的一条通道中,数据波形装载 到另一条通道中。AFG 双通道型号可以把独立通道的 幅度和频率锁定在一起。在一条通道上调节这些参数 时,另一条通道会自动跟着做。在需要两条同步通道 时,这种方法可以实现快速测试。注意在调节任意波 形的频率时,您将调节生成的数据窗口的重复率。因 此在本例中,您将调节 76 个时钟周期的重复速度。

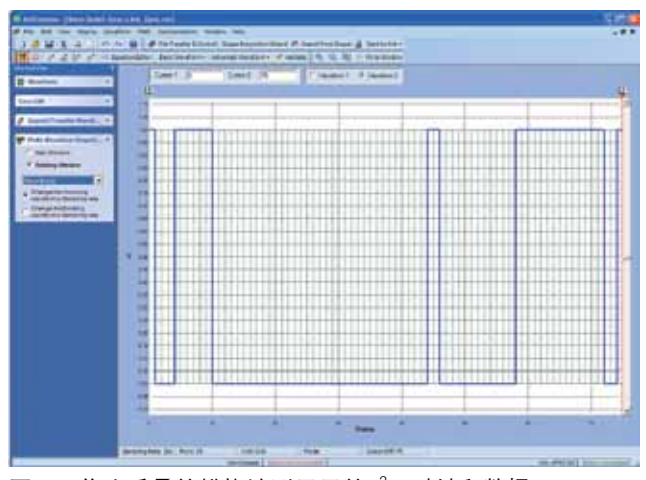

图 10. 作为重叠的模拟波形显示的 I2C 时钟和数据。

#### 总结

从 上 面 的 实 例 中 我 们 已 经 看 到, 在 使 用 AFG 和 ArbExpress™ 软件时,复现汽车碰撞传感器信号和串 行数据总线 (如 l2C) 变得非常简单。此外, 可以在许 多不同的应用中使用上面介绍的技术。由于 AFG 能够 支持 128K 样点的任意波形存储器,可以简便地获得 汽车通信要求的大多数数据消息。

在上面的实例中,我们一直使用汽车应用,但大多 数电子应用还要求能够复现和生成真实世界信号。 通 过 AFG 或 带 有 选 项 MDO3AFG 的 MDO3000 及 ArbExpress™ 软件,可以简便地复现真实世界信 号。 由 于 前 所 未 有 的 简 便 易 用 性、 双 通 道 功 能 和 ArbExpress 配套软件, AFG 降低了元器件和设备设计 质检期间许多运行测试和极限测试要求的时间。另外 通过 AFG 上的突发、扫描和调制控制等功能,许多其 它应用也可以使用这一仪器,而技术人员和工程师很 容易就能够熟悉这一仪器。

#### 泰克科技(中国)有限公司

上海市浦东新区川桥路1227号 邮编: 201206 电话: (86 21) 5031 2000 传真: (86 21) 5899 3156

#### 泰克成都办事处

成都市锦江区三色路38号 博瑞创意成都B座1604 邮编: 610063 电话: (86 28) 6530 4900 传真: (86 28) 8527 0053

#### 泰克北京办事处

北京市海淀区花园路4号 通恒大厦1楼101室 邮编: 100088 电话: (86 10) 5795 0700 传真: (86 10) 6235 1236

#### 泰克西安办事处

西安市二环南路西段88号 老三届世纪星大厦26层C座 邮编: 710065 电话: (86 29) 8723 1794 传真: (86 29) 8721 8549

#### 泰克上海办事处

上海市徐汇区宜山路900号 科技大楼C楼7楼 邮编: 200233 电话: (86 21) 3397 0800 传真: (86 21) 6289 7267

#### 泰克武汉办事处

武汉市解放大道686号 世贸广场1806室 邮编: 430022 电话: (86 27) 8781 2760/2831

#### 有关信息

泰克公司备有内容丰富的各种应用文章、技术简介和其他资料,并不断 予以充实,可为从事前沿技术研究的工程师提供帮助。请访问泰克公司 网站 cn.tektronix.com

泰克深圳办事处

泰克香港办事处

美丽华大厦808-809室

电话: (852) 2585 6688

传真: (852) 2598 6260

邮编: 518031

深圳市福田区南园路68号

电话: (86 755) 8246 0909

传真: (86 755) 8246 1539

香港九龙尖沙咀弥敦道132号

上步大厦21层G/H/I/J室

₩

版权 ©2014 年,泰克有限公司。全权所有。Tektronix 产品,不论已获得专利 和正在申请专利者,均受美国和外国专利法的保护。本文提供的信息取代所 有以前出版的资料。本公司保留变更技术规格和售价的权利。TEKTRONIX 和 TEK 是 Tektronix, Inc. 的注册商标。本文提及的所有其它商号分别为其各自所 有公司的服务标志、商标或注册商标。

01/14 EA/WWW 76C-18661-2

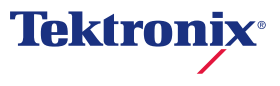